# Produktinformation

# Video Cloud-Gateway AVC1

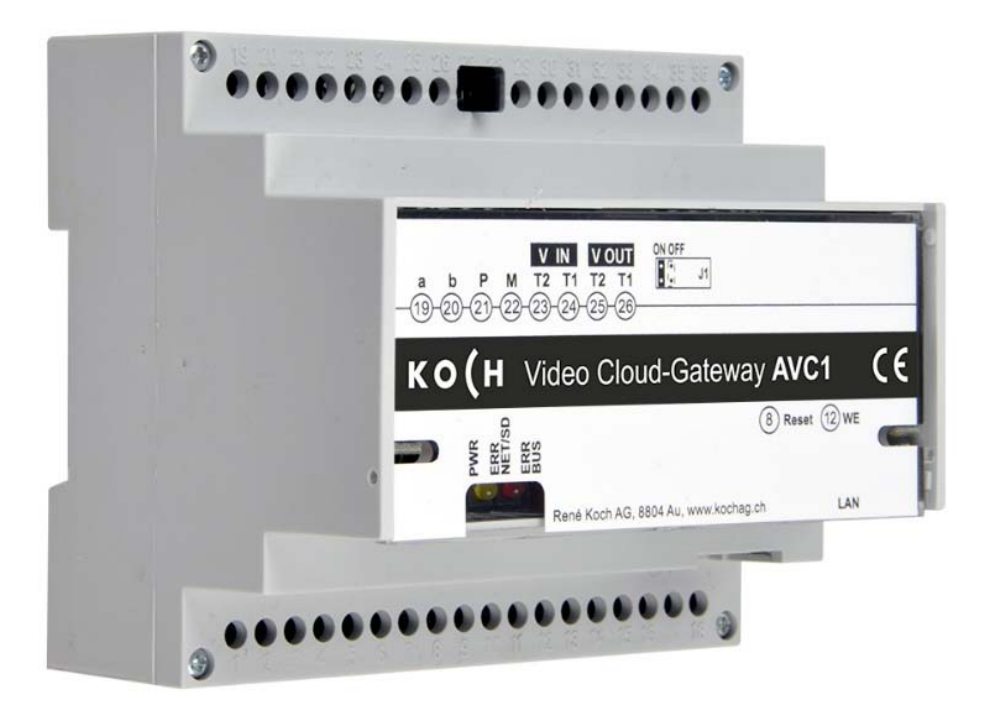

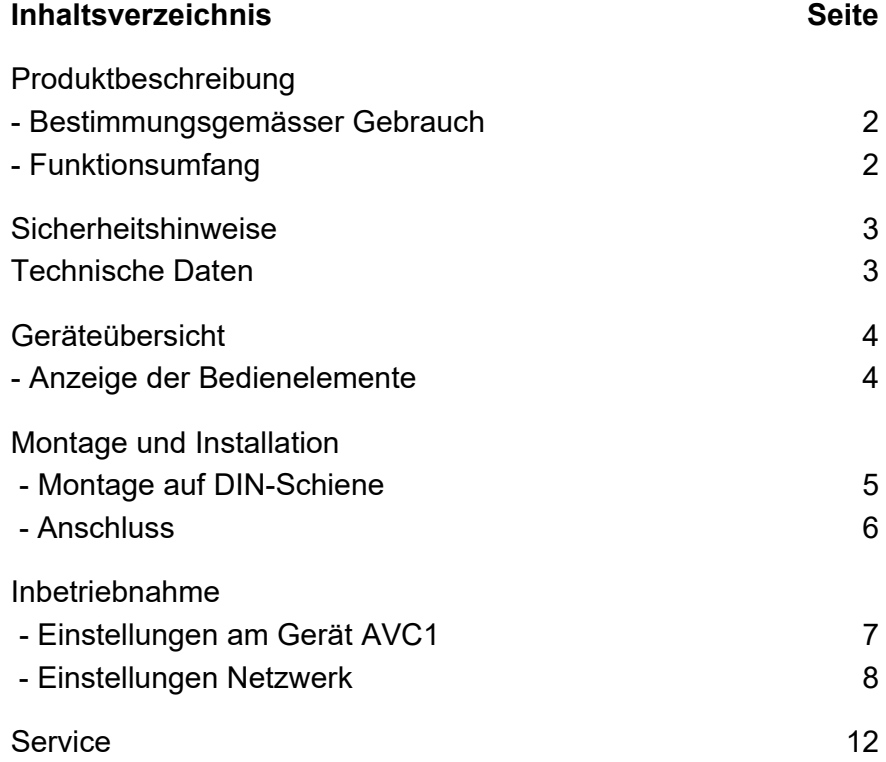

# **Produktbeschreibung**

#### **Bestimmungsgemässer Gebrauch**

Das Gerät AVC1 ist ein Cloud-Gateway mit integriertem Videoserver. Es setzt TC:Bus-Signale auf Netzwerkprotokoll-Ebene (IP) um und verbindet die **KochCloud** mit dem TC:Bus. Das Gerät ist für die Montage auf einer DIN-Schiene mit im Schaltschrank vorgesehen. Zur Programmierung ist ein externes Gerät (z.B. Laptop) sowie ein Account auf https://kochcloud.ch erforderlich.

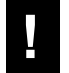

**!** Für Anwendungen, die vom bestimmungsgemässen Gebrauch abweichen oder über diesen hinausgehen, übernimmt der Hersteller keine Haftung.

#### **Funktionsumfang**

- Bildauflösung VGA (640 x 480)
- Unterstützung der Bildformate JPEG, Motion-JPEG, H.264 für den Videostream, 25 fps
- Anschluss an den TC:Bus in 6-Draht-Technik über Schraubklemme,
- P-Versorgung mit 15-28 VDC - RJ45-Buchse für Ethernet-Anschluss
- Differentieller Videozweidrahtempfänger integriert
- 
- Optische Status- und Fehleranzeige über LED - Web-Interface viersprachig (Deutsch, Französisch, Italienisch und Englisch)
- Halbduplex Audioverbindung
- Konfiguration der IP-Adresse mit Konfigurationssoftware STC-C
- Fernsteuerung des Cloud-Gateway während Sprechverbindung über Befehlssequenzen
- Steckbrücke als Abschlusswiderstand für differentielles Videosignal zuschaltbar
- Sichere externe Verbindung via TLS
- Entspricht DIN 50486

### **Sicherheitshinweise**

**!** 

- Für Arbeiten an Anlagen mit Netzanschluss 230 V Wechselspannung sind die Sicherheitsbestimmungen für Starkstrominstallationen zu beachten.
- Montage, Installation und Inbetriebnahme dürfen nur durch Elektrofachpersonal vorgenommen werden.

Für die Installation von TC:Bus-Anlagen gelten die allgemeinen Sicherheitsbestimmungen für Fernmeldeanlagen.

- getrennte Führung von Starkstrom- und Schwachstromleitungen
- Mindestabstand von 10 cm bei gemeinsamer Leitungsführung
- Trennstege einsetzen zwischen Stark- und Schwachstromleitungen in gemeinsam genutzten Kabelkanälen
- empfohlenes Kabel: G51 4x2x0.8 (paarverdrillt)
- vorhandene Leitungen (Sanierung) mit abweichendem Durchmesser können unter Beachtung des Schleifenwiderstandes (< 20 $\Omega$ ) verwendet werden.

**!** Durch geeignete Blitzschutzmassnahmen ist dafür zu sorgen, dass an den TC:Bus Adern a und b die Spannung von 32 VDC nicht überschritten wird.

### **Technische Daten**

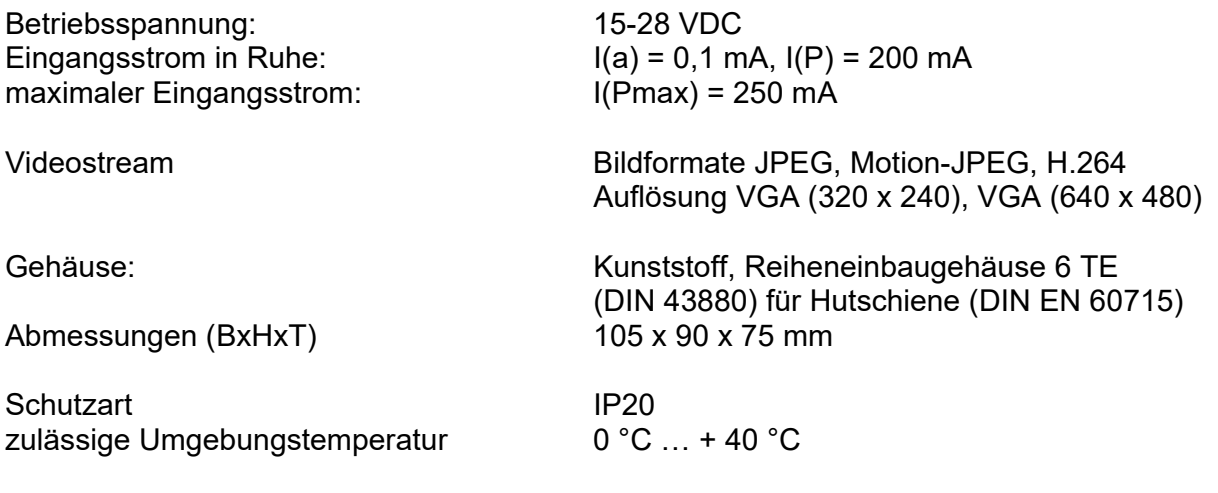

### **Hinweis: Nur Video 6-Draht-Technik möglich!**

## **Geräteübersicht**

- **1** Anschlüsse a, b, P, M,
- **2** Anschlüsse Video IN und OUT
- **3** Abschlusswiderstand (Jumper)
- **4** LED, grün (Betriebsbereitschaftsanzeige)
- **5** LED, gelb (Fehleranzeige Netzwerk und SD-Karte)
- **6** LED, rot (Fehleranzeige TC:Bus)
- **7** Taste Reset (Geräteneustart)
- **8** Taste WE (Werkseinstellung laden)
- **9** RJ45-Buchse mit Status-LED (Netzwerkanschluss)

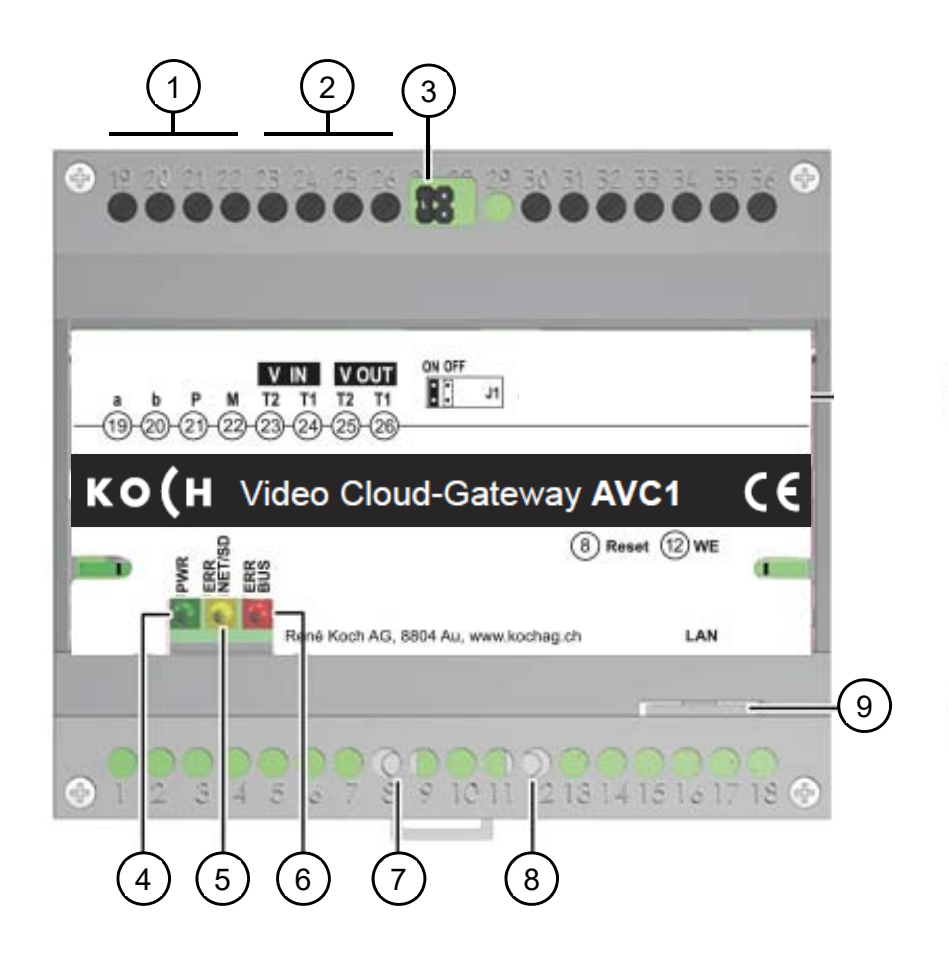

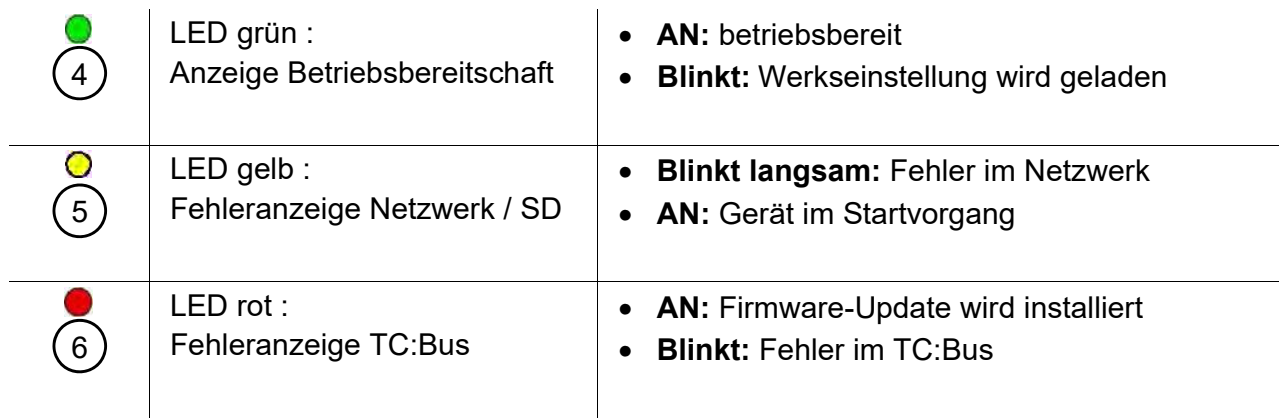

### **Montage und Installation**

### **Achtung!**

Das Gerät AVC1 darf nur spannungslos montiert und demontiert werden!

**!**  T1 und T2 dürfen nicht mit einer anderen Ader verbunden werden. Beim Anschluss der Video-Adern T1 (-) und T2 (+) ist auf die Polung zu achten. Sollte das Bild nach der Inbetriebnahme verzerren, Gerät abschalten und die Adern für das Videosignal tauschen.

#### **Montage auf der DIN-Schiene**

• AVC1 auf die DIN-Schiene setzen

• AVC1 mit leichtem Druck einrasten

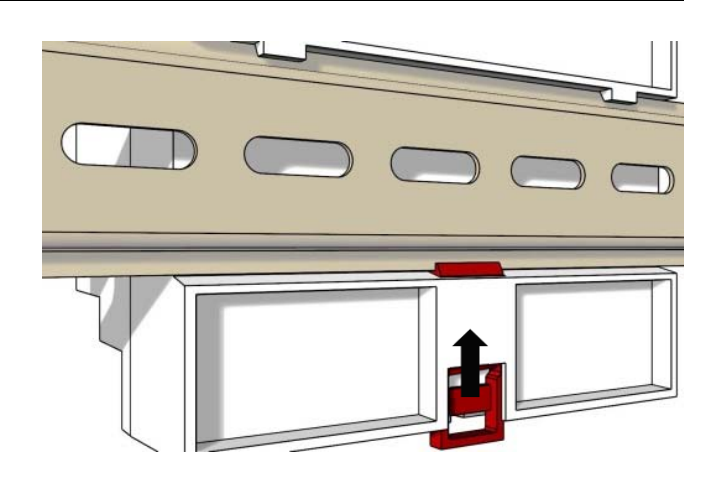

#### **Demontage von der DIN-Schiene**

- Mit einem Schraubenzieher die Verriegelung nach unten drücken
- AVC1 von der Unterseite der DIN-Schiene wegziehen und abheben

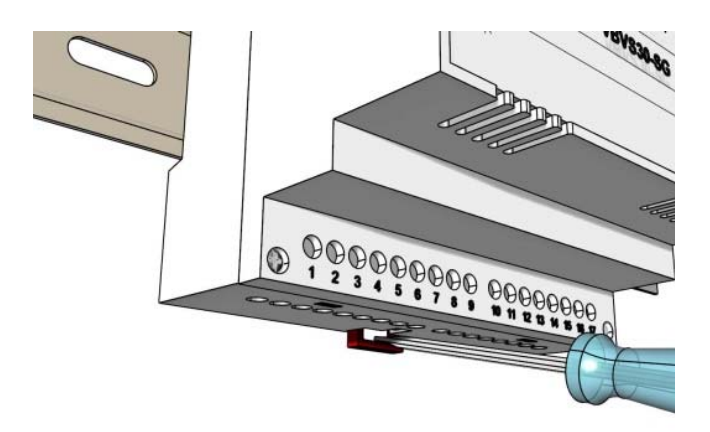

#### **Anschluss**

*Schraubklemmen:* 

- Für die Bedienung der Schraubklemmen und Tasten der AVC1 ist ein Schraubenzieher der Grösse 0 geeignet.
- Weitere Adern mit Hilfsklemmen anschliessen
- Pro Klemmenkontakt nur Leitungen gleichen Materials und Durchmessers verwenden
- Das mit der Anlage gelieferte Installationsschema respektieren

*Netzwerkanschluss:* Patchkabel RJ45 (CAT.5e FTP 8-polig)

• TC:Bus-Leitungen (a, b, P, M, T2, T1) gemäss beiliegendem Installationsschema anschliessen

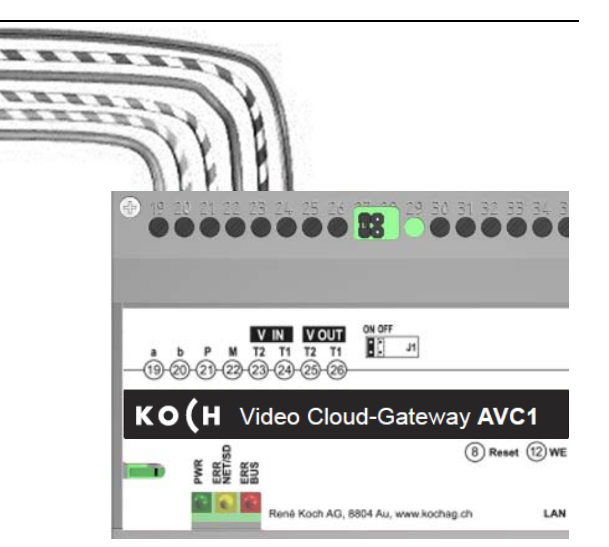

• RJ45-Schnittstelle des AVC1 und Netzwerk mit einem Patchkabel verbinden

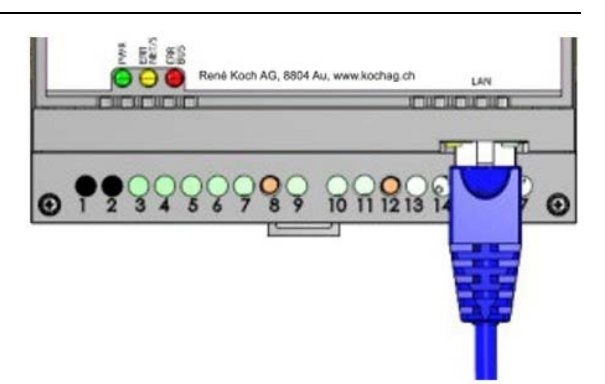

### **Inbetriebnahme**

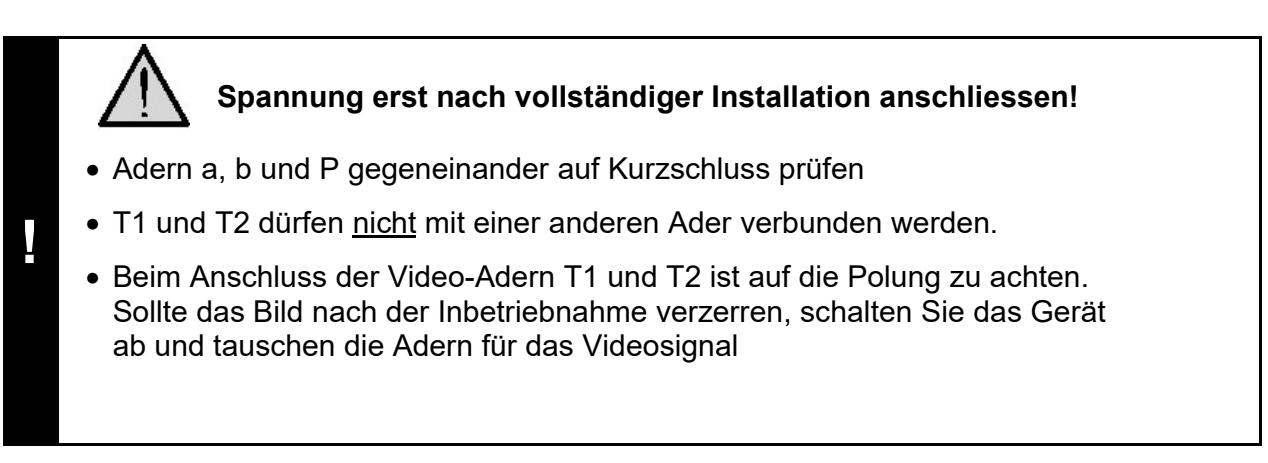

#### **Einstellungen am Gerät AVC1**

#### **Abschlusswiderstand (de-) aktivieren**

Ist das Gerät AVC1 am Ende eines TC:Bus-Videostrangs installiert, muss die Steckbrücke für den Abschlusswiderstand auf **ON** gesteckt sein (**Werkseinstellung**).

• Zum Deaktivieren des Abschlusswider stands die Steckbrücke von der Position ON abziehen und auf die Position OFF stecken.

#### **Geräte-Neustart**

- Mit Schraubenzieher kurz auf die Reset- Taste (8) drücken
- Das Gerät wird neugestartet und ist in ca. 60 Sek. wieder betriebsbereit.

#### **Werkeinstellungen (WE) laden**

*(Es werden nur IP-Adressen und Passwörter zurückgesetzt)* 

- WE-Taste (12) mit Schraubenzieher 10 Sek. gedrückt halten, bis die grüne LED erst langsam, dann schnell blinkt
- Das Gerät wird neugestartet und ist in ca. 60 Sek. wieder betriebsbereit.

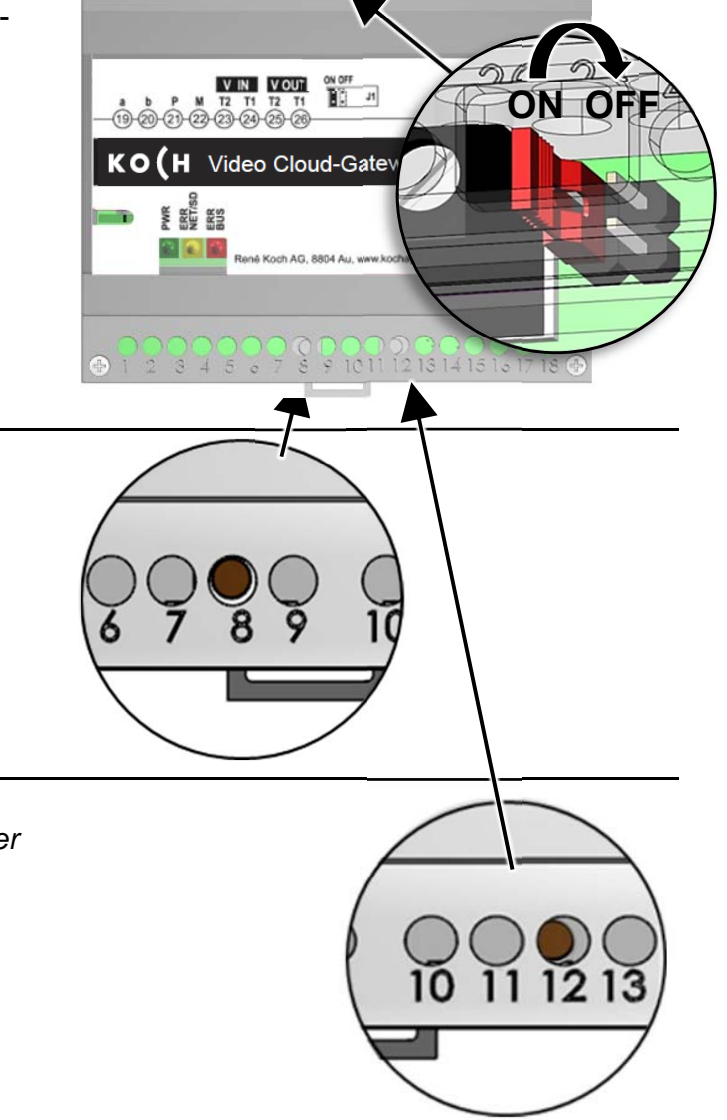

#### **Einstellungen Netzwerk**

Die Installation eines IP-Netzwerkes ist aufgrund der vielen voneinander abhängigen Parametern und Einstellungen sehr komplex und erfordert ein hohes Mass an Hintergrundwissen. Wenden Sie sich dazu an ihren Netzwerkadministrator.

#### **IP-Adressen und DHCP-Server**

Jedes in einem Netzwerk teilnehmende Gerät benötigt eine **IP-Adresse**. Untereinander kommunizierende Geräte müssen sich ausserdem im selben **Subnetz** befinden. In Heimnetzwerken sieht das Schema in der Regel wie folgt aus:

#### **Nummer des Netzwerks**

Für jedes Gerät im Netzwerk gleich

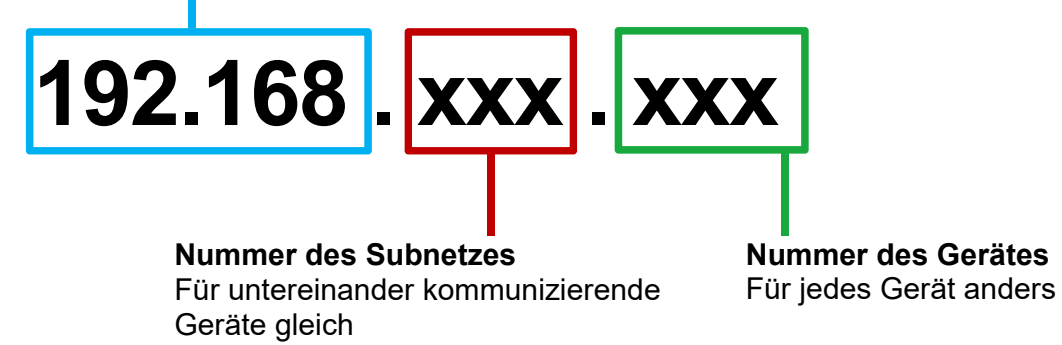

*Warum feste oder dynamische IP-Adressen?* 

Geräte, die einen Service zur Verfügung stellen, sollten eine feste IP-Adresse haben. Geräte, die nur Services anfordern, können vom DHCP-Server eine dynamische IP-Adresse zugewiesen bekommen.

Beispiel: Eine Video-Aussensprechstelle stellt verschiedenen Empfängern einen Service (Videobild) zur Verfügung und sollte darum eine feste IP-Adresse haben.

Die Empfänger, z.B. Smartphones fordern den Service (Videobild) an, stellen aber selbst keinen Service zur Verfügung. Darum kann ihnen vom DHCP-Server eine dynamische IP-Adresse zugewiesen werden.

### **Einstellungen Netzwerk mit der Software STC-C**

Folgende Netzwerk-Parameter sind in der Software STC-C einstellbar:

- DHCP (de-)aktivieren
- IP-Adresse
- Subnetzmaske
- DNS-Server
- Gateway
- Verwaltung Admin- und Userpasswörter

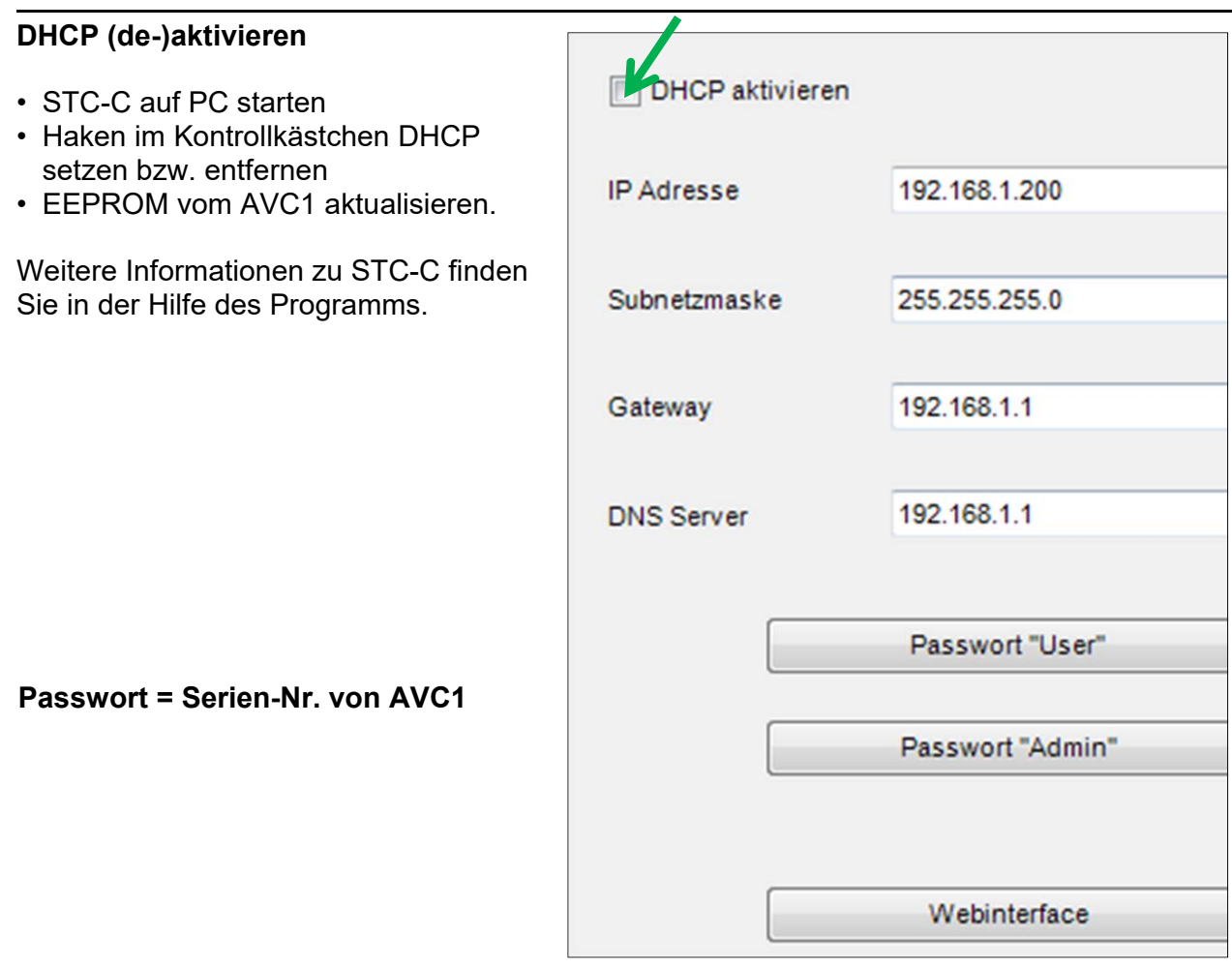

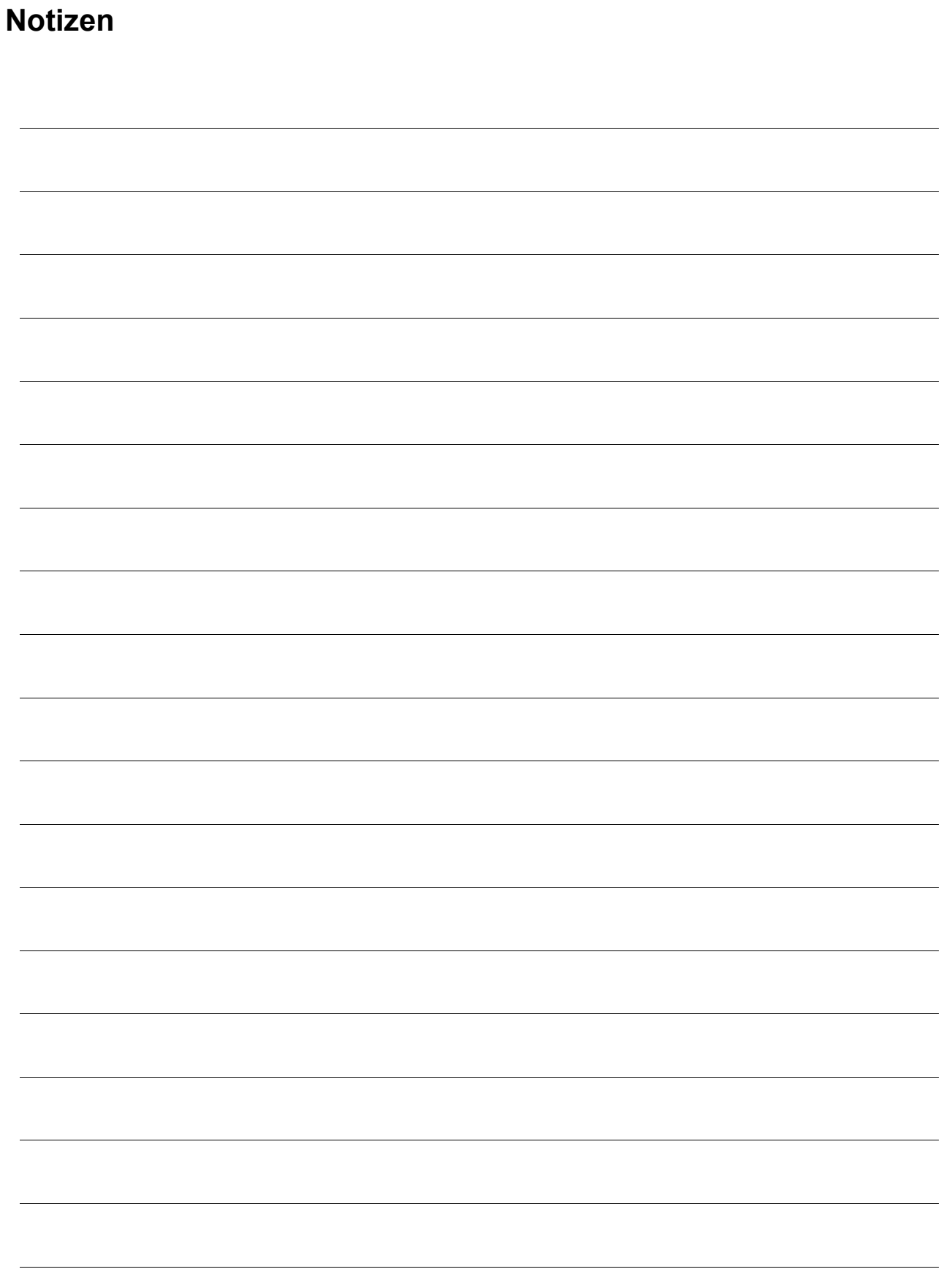

### **Service**

Zu häufigen Fragen finden Sie die Antworten auf www.kochag.ch **FAQ** >>>

Für eine persönliche Unterstützung wenden Sie sich bitte an unseren technischen Kundendienst:

**Tel 044 782 6000 Fax 044 782 6001** 

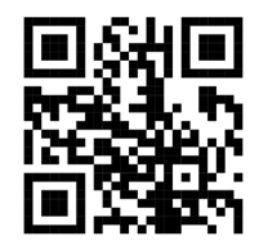

René Koch AG Seestrasse 241 8804 Au/Wädenswil 044 782 6000 044 782 6001 Fax info@kochag.ch www.kochag.ch

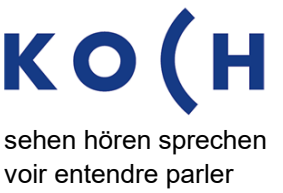

Technische Änderungen vorbehalten